# **Inhaltsverzeichnis**

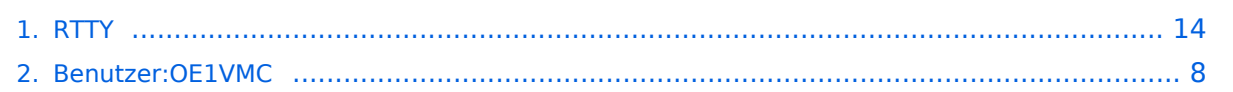

# **RTTY**

[Versionsgeschichte interaktiv durchsuchen](https://wiki.oevsv.at) [VisuellWikitext](https://wiki.oevsv.at)

## **[Version vom 12. Februar 2017, 16:44 Uhr](#page-13-0) [\(Quelltext anzeigen\)](#page-13-0)**

[OE1VMC](#page-7-0) ([Diskussion](https://wiki.oevsv.at/w/index.php?title=Benutzer_Diskussion:OE1VMC&action=view) | [Beiträge](https://wiki.oevsv.at/wiki/Spezial:Beitr%C3%A4ge/OE1VMC)) ([→Transceiver-Einstellungen :\)](#page-15-0) [← Zum vorherigen Versionsunterschied](#page-13-0)

## **[Aktuelle Version vom 12. Februar 2017,](#page-13-0)  [16:59 Uhr](#page-13-0) [\(Quelltext anzeigen\)](#page-13-0)** [OE1VMC](#page-7-0) [\(Diskussion](https://wiki.oevsv.at/w/index.php?title=Benutzer_Diskussion:OE1VMC&action=view) | [Beiträge\)](https://wiki.oevsv.at/wiki/Spezial:Beitr%C3%A4ge/OE1VMC)

[\(→RTTY-Betrieb\)](#page-15-1)

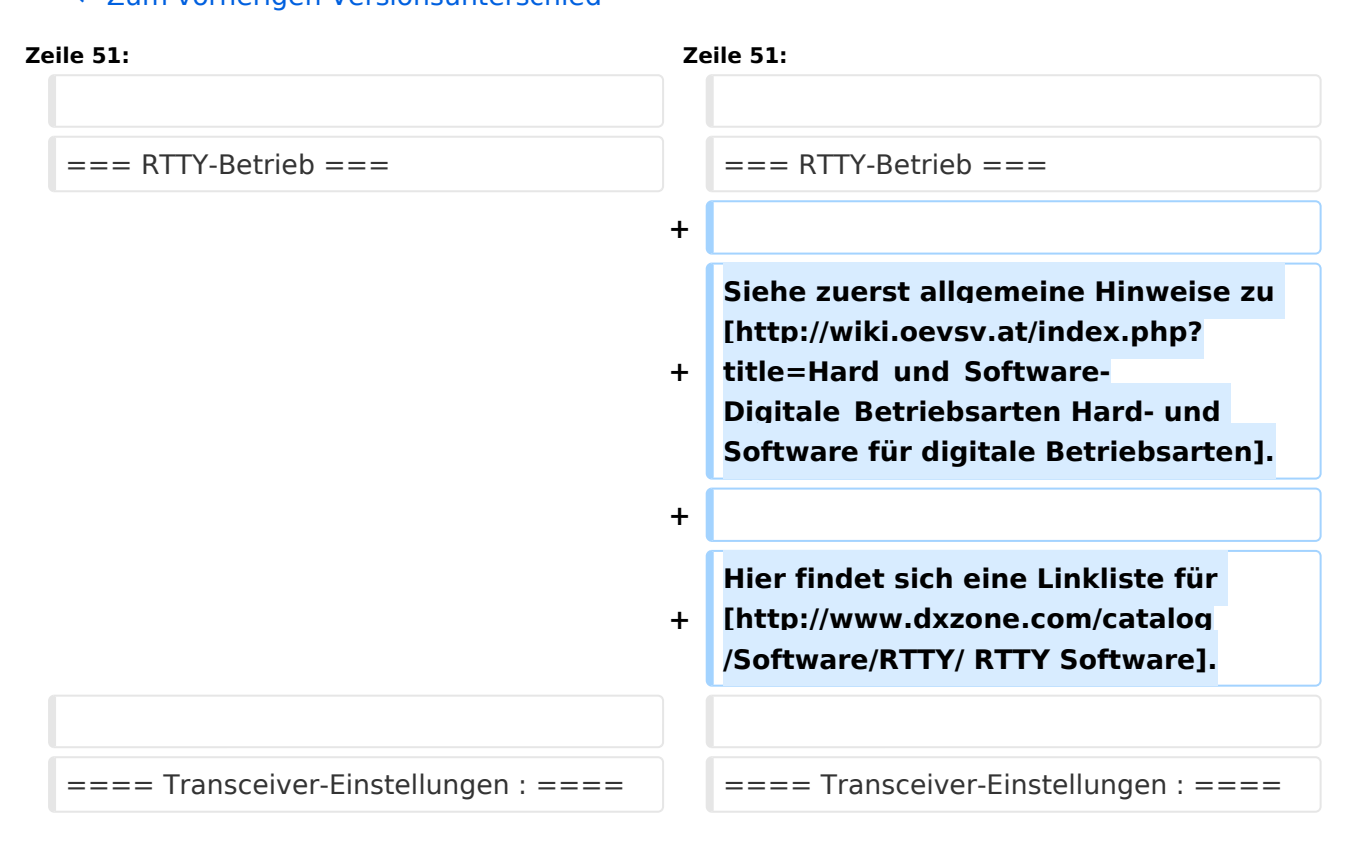

# Aktuelle Version vom 12. Februar 2017, 16:59 Uhr

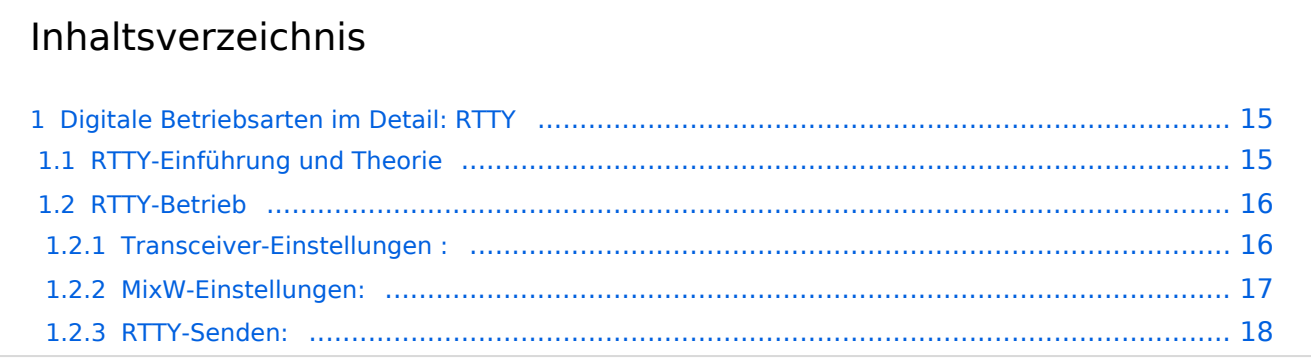

# Digitale Betriebsarten im Detail: RTTY

#### **aus der deutschen Hilfe von Eike, DM3 ML**

[Datei:pic rtty.gif](https://wiki.oevsv.at/w/index.php?title=Spezial:Hochladen&wpDestFile=pic_rtty.gif) Beispiel eines RTTY-Signals im Wasserfall-Display von MixW

## **RTTY-Einführung und Theorie**

#### **Von der Webseite von Richard B. Griffin, NB6Z**

RTTY oder Funkfernschreiben ist eine Sendeart zur direkten Kommunikation zwischen Maschinen unter Verwendung des Baudot (oder Murray) Codes.

RTTY wurde sehr populär als nach dem 2. Weltkrieg ausgesonderte Maschinen billig zu haben waren. Diese mechanischen Monster hatten eine Eingabetastatur und eine Papierrolle als Ausgabe. Mit ihnen konnte das Haus zu Hurrikanzeiten am Wegfliegen gehindert werden - sie müssen eine Tonne gewogen haben. Mitte 1970 gings dann los mit einem Videodisplay, vorher waren das nur exotische Träume. Erinnern Sie sich noch an das Basic-Kommando PRINT ? Woher mag das gekommen sein ?

Wenn man morst, wird der Sender für dits und dahs ein- und ausgeschaltet. Bei RTTY läuft der Sender durch, nur seine Frequenz wird zwischen MARK und SPACE (Strom und kein Strom) umgetastet. Eine Sendertastung wäre auch möglich gewesen, nur die RTTY-Pioniere versprachen sich Vorteile davon, den Träger stehen zu lassen um Störungen zu unterdrücken.

Sie experimentierten mit FSK (Frequency Shift Keying = Frequenzumtastung) und fanden, dass es wesentlich besser ging. Bei FSK ist MARK die jeweils höhere Frequenz und SPACE die tiefere. Im Amateurfunk wird mit einer Shift von 170 Hz gearbeitet, die Kommerziellen nehmen meist 425 oder 850 Hz.

Mit einem SSB-Sender ist AFSK ( Audio Frequency Shift Keying = Tonfrequenzumtastung) eine machbare Lösung. Die Sende-NF wird dem Mikrophoneingang zugeführt, die Empfangs-NF wird dem Lautsprecherausgang entnommen. Das Ergebnis ist das gleiche, ob FSK oder AFSK verwendet wird.

Sie werden schnell den Wechsel zwischen Mark und Space im Signal hören lernen.

Für die Mark- und Spacetöne werden fest abgestimmte Tonfilter verwendet und wenn Sie neben das Signal abstimmen, erhalten sie Datenmüll. Zur Abstimmhilfe sendet der RTTY-Operator eine Folge von RYRYRY. Hier sind Mark und Space so verteilt, dass sie regelmäßig wechseln und wenn die RY-Folge richtig mitgeschrieben wird, wird auch der Text annähernd fehlerfrei decodiert. Sie brauchen aber mitunter etwas Phantasie, denn RTTY ist keine fehlerfreie Sendeart !

Bei anderen Sendearten mit Fehlerkontrolle/korrektur wird meist entweder gar nichts oder nur richtiges mitgeschrieben.

Der Baudot-Code verwendet 5 Bits und kann dadurch nur 32 (2 hoch 5) Zeichen codieren. Dieser Zeichenvorrat reicht kaum über die 26 Buchstaben des Alphabets hinaus. Mit einem Trick wurde er doppelt belegt. Je nach Maschine wurden zwei oder auch drei Register geschaffen, zwischen denen durch Steuerzeichen umgeschaltet wird. Buchstaben stehen im Bu-(LTRS)-Register, Ziffern und Sonderzeichen stehen im Zi-(FIGS)-Register. Jedes Register hat 32 Zeichen, von denen die Registerumschaltkommandos (3), Zwischenraum (1), Wagenrücklauf (1) und Zeilenvorschub (1) in allen Registern vorhanden sind. Es reicht also gerade für die 26 Buchstaben!

Manchmal wird das Registerumschaltkommando nicht empfangen und aus "HAPPY BIRTHDAY" wird das unverständliche : "#-006 ?845#\$-6". Mit dem Computer oder einem TNC können Sie die Option "LTRS on Space" einschalten, dann wird wenigstens nach einem Zwischenraum auf die Buchstaben zurückgeschaltet oder Sie drücken eine Bu-Zwangstaste, wenn es die in Ihrem Programm gibt.

Die Verwendung des ASCII-codes mit 7 oder 8 Bit per Zeichen und einem Zeichenvorrat von 128 oder 256 Zeichen ist zwar mÖglich, hat sich aber bei RTTY nicht durchgesetzt. Die RTTY-Programme setzen automatisch eine Zi-Kommando vor eine Ziffer und dann wieder ein Bu-Kommando vor den folgenden Buchstaben. An einer richtigen Fernschreibmaschine mÜssen Sie das selber machen.

Die Computer als RTTY-Maschine arbeiten lautlos, effektiver und brauchen weniger Platz als eine Fernschreibmaschine, aber die Sendeart hat trotz ihrer EinschrÄnkungen ihre Freunde behalten und wird in Contesten nahezu ausschließlich verwendet.

## **RTTY-Betrieb**

Siehe zuerst allgemeine Hinweise zu [Hard- und Software für digitale Betriebsarten](http://wiki.oevsv.at/index.php?title=Hard_und_Software-Digitale_Betriebsarten).

Hier findet sich eine Linkliste für [RTTY Software.](http://www.dxzone.com/catalog/Software/RTTY/)

## Transceiver-Einstellungen :

**Feinabstimmung:** Benutzen Sie die Feinabstimmung an Ihrem Transceiver, wenn er darüber verfügt. Sie werden aber schnell finden, dass die eigentliche Abstimmung nicht mehr mit dem VFO gemacht wird. Ihr Transceiver muss eine Frequenzstabilität von einigen Hertz aufweisen, Ältere Transceiver sind mitunter nicht stabil genug. Verfolgen Sie die Änderung der NF-Frequenz durch die AFC im Statusbalken, notieren Sie den Wert beim Start des QSOs und prüfen Sie, ob Ihre Station oder die Gegenstation driftet. Verwenden Sie mit View > Use stick cursor den Cursor als gestrichelte feine Linie und setzen Sie ihn zwischen die beiden RTTY-Linien.

**Prozessor/Compressor:** Normal auf AUS. Nur unter bestimmten Bedingungen kann er die Lesbarkeit erhöhen.

**Pre-Amp:** Normal auf AUS. Nur bei leisen Signalen und wenig Störungen zuschalten. Starke Signale in der Nachbarschaft können mit Vorverstärker mehr stören als ohne.

**USB, LSB:** In RTTY (und allen anderen Digimodes) muss MARK in der Frequenz um die Shift (hier 170 Hz) höher als SPACE liegen. MixW arbeitet voreingestellt mit USB. Wird auf LSB geschaltet, muss das Signal in der NF-Lage andersherum (invertiert) liegen. Hinweis : Mit installierter CAT stellt MixW automatisch die richtige Lage ein. Ohne CAT müssen Sie mit View > Spectrum > RF, LSB dem Programm MixW mitteilen, dass Sie auf LSB geschaltet haben (Anmerkung von DM3ML: ich funke auf allen Bändern bei RTTY mit USB).

**Filtering:** Mit einem 500Hz-Filter können Sie den Empfang von RTTY wesentlich verbessern, andererseits sehen Sie bei einem breiteren Filter mehr vom Empfangsbereich im Wasserfalls. Lesen Sie im Handbuch Ihres Transceivers nach, wie Sie unter SSB ein schmäleres CW-Filter einschalten können. Das Bild hier zeigt ein Wasserfalldiagramm mit breitem Filter.

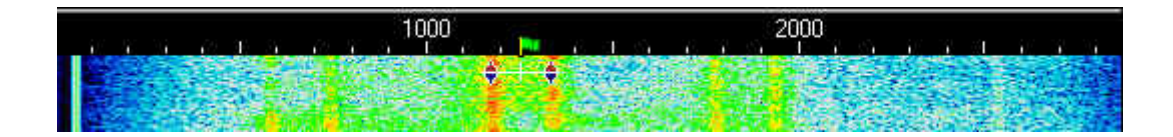

Sie sehen im Wasserfall drei RTTY-Signale, die Sie mit einem einfachen linken Mausklick anwählen können. Das stärkste liegt in der Mitte und wird sich zu 100% mitschreiben lassen, bei den beiden anderen müssen Sie mit Fehlern rechnen.

**Leistung:** Hängt von den Bedingungen ab. RTTY benötigt relativ mehr Bandbreite als CW oder PSK31 und damit auch mehr Leistung. Verwenden Sie nicht mehr Leistung, als Sie in einer gegebenen Situation benötigen. Dicke Leistungen sind unüblich. Denken Sie daran, dass RTTY eine Dauerstrichsendeart ist und reduzieren Sie u.U. die Ansteuerung. Die wenigsten Senderendstufen sind für hohe Ausgangsleistungen im Dauerstrichbetrieb ausgelegt und können bei RTTY leicht überhitzen.

## MixW-Einstellungen:

Wählen Sie Mode > RTTY im Menü oder durch Klicken auf die Sendeart im Statusbalken. Gehen Sie innerhalb von RTTY zu Mode > Mode Settings : Inverted anklicken, werden Mark und Space vertauscht. Zweckmäßig ist auch Unshift on Space außerhalb von Contesten zu setzen, um automatisch ins Buchstabenregister zurückzuschalten. Sie können 4 Sätze mit Kombinationen von Baudraten, Shift, Zeichensätzen usw. anlegen und anwählen. Schalten Sie durch Anklicken der Set-Nummer von einem Satz zum anderen.

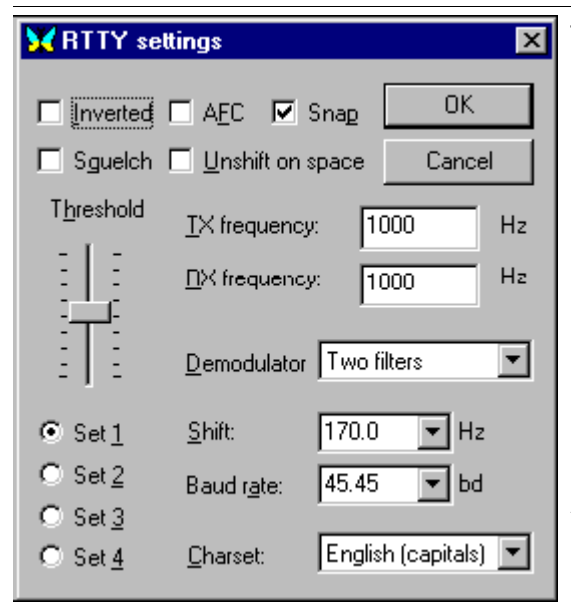

TX- und RX-Frequenz zeigen die aktuelle Frequenz des MARK-Signals an. Empfohlen wird ein Wert zwischen 1000 und 1500 Hz, dann liegt das Signal im Paßband, aber die erste Oberwelle des NF-Signals wird bereits abgeschnitten. Als Shift wird in der Regel 170 Hz verwendet. Die Baudrate ist international 45,45 Baud, es gibt aber auch Stationen mit 50 Baud oder Boxen oder Rundsprüche mit 75 oder 100 Baud. Unter Zeichensatz wird meist Englisch eingestellt, aber auch andere Zeichensätze, z.B. Englisch/Russisch sind möglich. Wenn Sie das Feld

**AFC:** sollte auf ON stehen, um die Feinabstimmung auf ein RTTY-Signal zu unterstützen. Sie können es danach auf OFF stellen. Wenn Sie aber einer driftenden Station folgen müssen oder in einem Netz verschiedene, nicht

genau abgestimmte Stationen mitschreiben wollen, ist ON die bessere Wahl. Die Abstimmung ist nicht so kritisch wie bei PS

**Lock:** sollte auf OFF stehen, wenn Sie auf der Frequenz Ihrer Gegenstation senden wollen. Machen Sie einen eigenen CQ-Ruf oder driftet Ihr Partner deutlich, sollte LOCK auf ON stehen.

**Inverted:** können Sie so einstellen, dass Ihre Anforderungen realisiert werden.

**Squelch und Threshold:** tauscht die Frequenzlage von MARK and SPACE. Wenn Sie ein lautes RTTY-Signal hören, aber keine verständliche Mitschrift erhalten, gehen Sie zu Mode > Inverted oder zu Mode > Mode Settings und wählen Inverted , danach können Sie meist 100% mitschreiben.

## RTTY-Senden:

Um eine Station anzurufen, stimmen Sie wie oben beschrieben ab. Sie können bereits Text im TX-Fenster vorschreiben. Klicken Sie zum Senden auf die TX/RX-Taste oder drücken Sie die Pause /Break-Taste oder klicken Sie auf das RX-Feld im Statusbalken. Der Text aus dem Sendefenster wird gesendet und erscheint nach dem Aussenden auch im RX-Fenster. Nach Druck auf die eben beschriebenen Tasten schaltet das Programm nach Ausgabe der letzten Zeichen wieder auf Empfang. Die Taste ESC bricht das Senden unmittelbar und sofort ab.

Hinweis: RTTY kennt nur Großbuchstaben, da es einen begrenzten Zeichensatz hat. Die Einstellung entspricht UPPER CASE LETTERS ONLY. MixW codiert Kleinbuchstaben automatisch in Großbuchstaben um. Von den Sonderzeichen werden nur die Zeichen : - ( ) \$ ! " / : ? . gesendet. Sollten Sie andere Sonderzeichen in den Text schreiben, werden sie nicht gesendet. Der Wasserfall wird während des Sendens eingefroren und läuft unter RX weiter.

Die Standardeinstellung von RTTY verwendet eine Shift von 170 Hz shift zwischen den MARK- und SPACE-Tönen. Der MARK-Tone muss unabhängig von der Seitenbandeinstellung die höhere Frequenz haben.

**RTTY** 

Stellen Sie Ihren Mikrofonregler bzw. den Output der Soundkarte unter Configure >| Output Volume bei einem leerlaufenden Signal (ohne Texteingabe) beginnend von einem niedrigen NF-Pegel so ein, dass der HF-Output gerade anfängt, nicht weiter anzusteigen und nehmen Sie ihn dann auf 50% des Outputs zurück. Sie erhalten dann ein Signal von maximaler Reinheit .

Tip von DM3ML: Die ALC darf gerade noch nicht ansprechen. Beachten Sie, dass Sie mit RTTY im Dauerstrichbetrieb senden. Nehmen Sie den Output weiter zurück, wenn Ihr Transceiver zu warm wird.

Wenn Sie senden, wird der Wasserfall eingefroren und läuft erst bei Empfang weiter.

# <span id="page-7-0"></span>**RTTY: Unterschied zwischen den Versionen**

[Versionsgeschichte interaktiv durchsuchen](https://wiki.oevsv.at) [VisuellWikitext](https://wiki.oevsv.at)

## **[Version vom 12. Februar 2017, 16:44 Uhr](#page-13-0) [\(Quelltext anzeigen\)](#page-13-0)**

[OE1VMC](#page-7-0) ([Diskussion](https://wiki.oevsv.at/w/index.php?title=Benutzer_Diskussion:OE1VMC&action=view) | [Beiträge](https://wiki.oevsv.at/wiki/Spezial:Beitr%C3%A4ge/OE1VMC)) ([→Transceiver-Einstellungen :\)](#page-9-0) [← Zum vorherigen Versionsunterschied](#page-13-0)

## **[Aktuelle Version vom 12. Februar 2017,](#page-13-0)  [16:59 Uhr](#page-13-0) [\(Quelltext anzeigen\)](#page-13-0)** [OE1VMC](#page-7-0) [\(Diskussion](https://wiki.oevsv.at/w/index.php?title=Benutzer_Diskussion:OE1VMC&action=view) | [Beiträge\)](https://wiki.oevsv.at/wiki/Spezial:Beitr%C3%A4ge/OE1VMC)

[\(→RTTY-Betrieb\)](#page-9-1)

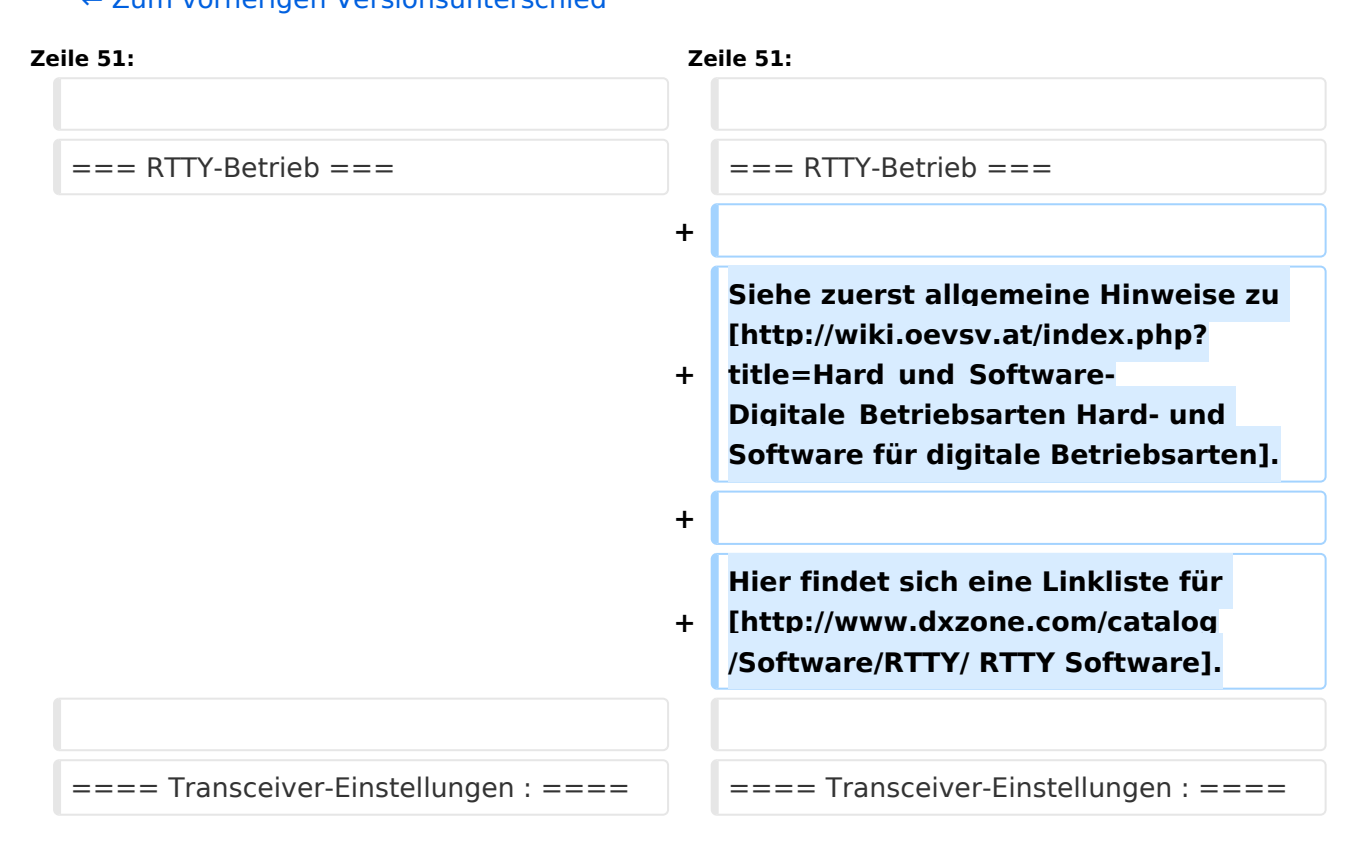

# Aktuelle Version vom 12. Februar 2017, 16:59 Uhr

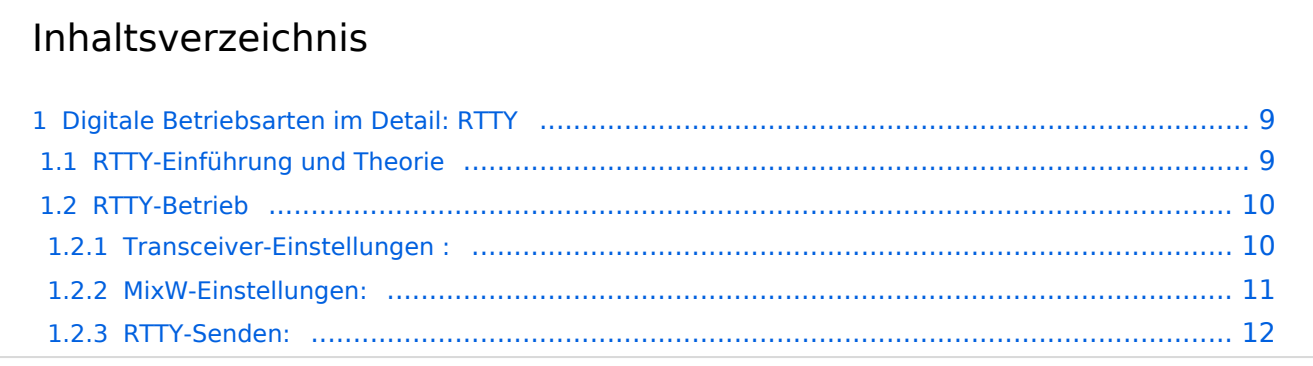

# <span id="page-8-0"></span>Digitale Betriebsarten im Detail: RTTY

#### **aus der deutschen Hilfe von Eike, DM3 ML**

[Datei:pic rtty.gif](https://wiki.oevsv.at/w/index.php?title=Spezial:Hochladen&wpDestFile=pic_rtty.gif) Beispiel eines RTTY-Signals im Wasserfall-Display von MixW

## <span id="page-8-1"></span>**RTTY-Einführung und Theorie**

#### **Von der Webseite von Richard B. Griffin, NB6Z**

RTTY oder Funkfernschreiben ist eine Sendeart zur direkten Kommunikation zwischen Maschinen unter Verwendung des Baudot (oder Murray) Codes.

RTTY wurde sehr populär als nach dem 2. Weltkrieg ausgesonderte Maschinen billig zu haben waren. Diese mechanischen Monster hatten eine Eingabetastatur und eine Papierrolle als Ausgabe. Mit ihnen konnte das Haus zu Hurrikanzeiten am Wegfliegen gehindert werden - sie müssen eine Tonne gewogen haben. Mitte 1970 gings dann los mit einem Videodisplay, vorher waren das nur exotische Träume. Erinnern Sie sich noch an das Basic-Kommando PRINT ? Woher mag das gekommen sein ?

Wenn man morst, wird der Sender für dits und dahs ein- und ausgeschaltet. Bei RTTY läuft der Sender durch, nur seine Frequenz wird zwischen MARK und SPACE (Strom und kein Strom) umgetastet. Eine Sendertastung wäre auch möglich gewesen, nur die RTTY-Pioniere versprachen sich Vorteile davon, den Träger stehen zu lassen um Störungen zu unterdrücken.

Sie experimentierten mit FSK (Frequency Shift Keying = Frequenzumtastung) und fanden, dass es wesentlich besser ging. Bei FSK ist MARK die jeweils höhere Frequenz und SPACE die tiefere. Im Amateurfunk wird mit einer Shift von 170 Hz gearbeitet, die Kommerziellen nehmen meist 425 oder 850 Hz.

Mit einem SSB-Sender ist AFSK ( Audio Frequency Shift Keying = Tonfrequenzumtastung) eine machbare Lösung. Die Sende-NF wird dem Mikrophoneingang zugeführt, die Empfangs-NF wird dem Lautsprecherausgang entnommen. Das Ergebnis ist das gleiche, ob FSK oder AFSK verwendet wird.

Sie werden schnell den Wechsel zwischen Mark und Space im Signal hören lernen.

Für die Mark- und Spacetöne werden fest abgestimmte Tonfilter verwendet und wenn Sie neben das Signal abstimmen, erhalten sie Datenmüll. Zur Abstimmhilfe sendet der RTTY-Operator eine Folge von RYRYRY. Hier sind Mark und Space so verteilt, dass sie regelmäßig wechseln und wenn die RY-Folge richtig mitgeschrieben wird, wird auch der Text annähernd fehlerfrei decodiert. Sie brauchen aber mitunter etwas Phantasie, denn RTTY ist keine fehlerfreie Sendeart !

Bei anderen Sendearten mit Fehlerkontrolle/korrektur wird meist entweder gar nichts oder nur richtiges mitgeschrieben.

Der Baudot-Code verwendet 5 Bits und kann dadurch nur 32 (2 hoch 5) Zeichen codieren. Dieser Zeichenvorrat reicht kaum über die 26 Buchstaben des Alphabets hinaus. Mit einem Trick wurde er doppelt belegt. Je nach Maschine wurden zwei oder auch drei Register geschaffen, zwischen denen durch Steuerzeichen umgeschaltet wird. Buchstaben stehen im Bu-(LTRS)-Register, Ziffern und Sonderzeichen stehen im Zi-(FIGS)-Register. Jedes Register hat 32 Zeichen, von denen die Registerumschaltkommandos (3), Zwischenraum (1), Wagenrücklauf (1) und Zeilenvorschub (1) in allen Registern vorhanden sind. Es reicht also gerade für die 26 Buchstaben!

Manchmal wird das Registerumschaltkommando nicht empfangen und aus "HAPPY BIRTHDAY" wird das unverständliche : "#-006 ?845#\$-6". Mit dem Computer oder einem TNC können Sie die Option "LTRS on Space" einschalten, dann wird wenigstens nach einem Zwischenraum auf die Buchstaben zurückgeschaltet oder Sie drücken eine Bu-Zwangstaste, wenn es die in Ihrem Programm gibt.

Die Verwendung des ASCII-codes mit 7 oder 8 Bit per Zeichen und einem Zeichenvorrat von 128 oder 256 Zeichen ist zwar mÖglich, hat sich aber bei RTTY nicht durchgesetzt. Die RTTY-Programme setzen automatisch eine Zi-Kommando vor eine Ziffer und dann wieder ein Bu-Kommando vor den folgenden Buchstaben. An einer richtigen Fernschreibmaschine mÜssen Sie das selber machen.

Die Computer als RTTY-Maschine arbeiten lautlos, effektiver und brauchen weniger Platz als eine Fernschreibmaschine, aber die Sendeart hat trotz ihrer EinschrÄnkungen ihre Freunde behalten und wird in Contesten nahezu ausschließlich verwendet.

## <span id="page-9-1"></span>**RTTY-Betrieb**

Siehe zuerst allgemeine Hinweise zu [Hard- und Software für digitale Betriebsarten](http://wiki.oevsv.at/index.php?title=Hard_und_Software-Digitale_Betriebsarten).

Hier findet sich eine Linkliste für [RTTY Software.](http://www.dxzone.com/catalog/Software/RTTY/)

## <span id="page-9-0"></span>Transceiver-Einstellungen :

**Feinabstimmung:** Benutzen Sie die Feinabstimmung an Ihrem Transceiver, wenn er darüber verfügt. Sie werden aber schnell finden, dass die eigentliche Abstimmung nicht mehr mit dem VFO gemacht wird. Ihr Transceiver muss eine Frequenzstabilität von einigen Hertz aufweisen, Ältere Transceiver sind mitunter nicht stabil genug. Verfolgen Sie die Änderung der NF-Frequenz durch die AFC im Statusbalken, notieren Sie den Wert beim Start des QSOs und prüfen Sie, ob Ihre Station oder die Gegenstation driftet. Verwenden Sie mit View > Use stick cursor den Cursor als gestrichelte feine Linie und setzen Sie ihn zwischen die beiden RTTY-Linien.

**Prozessor/Compressor:** Normal auf AUS. Nur unter bestimmten Bedingungen kann er die Lesbarkeit erhöhen.

**Pre-Amp:** Normal auf AUS. Nur bei leisen Signalen und wenig Störungen zuschalten. Starke Signale in der Nachbarschaft können mit Vorverstärker mehr stören als ohne.

**USB, LSB:** In RTTY (und allen anderen Digimodes) muss MARK in der Frequenz um die Shift (hier 170 Hz) höher als SPACE liegen. MixW arbeitet voreingestellt mit USB. Wird auf LSB geschaltet, muss das Signal in der NF-Lage andersherum (invertiert) liegen. Hinweis : Mit installierter CAT stellt MixW automatisch die richtige Lage ein. Ohne CAT müssen Sie mit View > Spectrum > RF, LSB dem Programm MixW mitteilen, dass Sie auf LSB geschaltet haben (Anmerkung von DM3ML: ich funke auf allen Bändern bei RTTY mit USB).

**Filtering:** Mit einem 500Hz-Filter können Sie den Empfang von RTTY wesentlich verbessern, andererseits sehen Sie bei einem breiteren Filter mehr vom Empfangsbereich im Wasserfalls. Lesen Sie im Handbuch Ihres Transceivers nach, wie Sie unter SSB ein schmäleres CW-Filter einschalten können. Das Bild hier zeigt ein Wasserfalldiagramm mit breitem Filter.

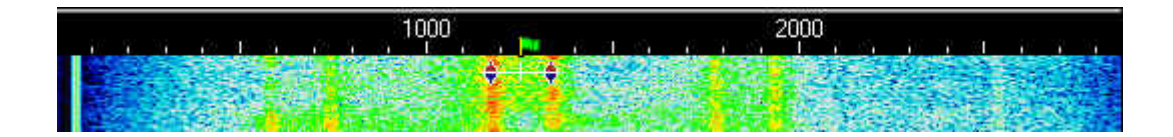

Sie sehen im Wasserfall drei RTTY-Signale, die Sie mit einem einfachen linken Mausklick anwählen können. Das stärkste liegt in der Mitte und wird sich zu 100% mitschreiben lassen, bei den beiden anderen müssen Sie mit Fehlern rechnen.

**Leistung:** Hängt von den Bedingungen ab. RTTY benötigt relativ mehr Bandbreite als CW oder PSK31 und damit auch mehr Leistung. Verwenden Sie nicht mehr Leistung, als Sie in einer gegebenen Situation benötigen. Dicke Leistungen sind unüblich. Denken Sie daran, dass RTTY eine Dauerstrichsendeart ist und reduzieren Sie u.U. die Ansteuerung. Die wenigsten Senderendstufen sind für hohe Ausgangsleistungen im Dauerstrichbetrieb ausgelegt und können bei RTTY leicht überhitzen.

## <span id="page-10-0"></span>MixW-Einstellungen:

Wählen Sie Mode > RTTY im Menü oder durch Klicken auf die Sendeart im Statusbalken. Gehen Sie innerhalb von RTTY zu Mode > Mode Settings : Inverted anklicken, werden Mark und Space vertauscht. Zweckmäßig ist auch Unshift on Space außerhalb von Contesten zu setzen, um automatisch ins Buchstabenregister zurückzuschalten. Sie können 4 Sätze mit Kombinationen von Baudraten, Shift, Zeichensätzen usw. anlegen und anwählen. Schalten Sie durch Anklicken der Set-Nummer von einem Satz zum anderen.

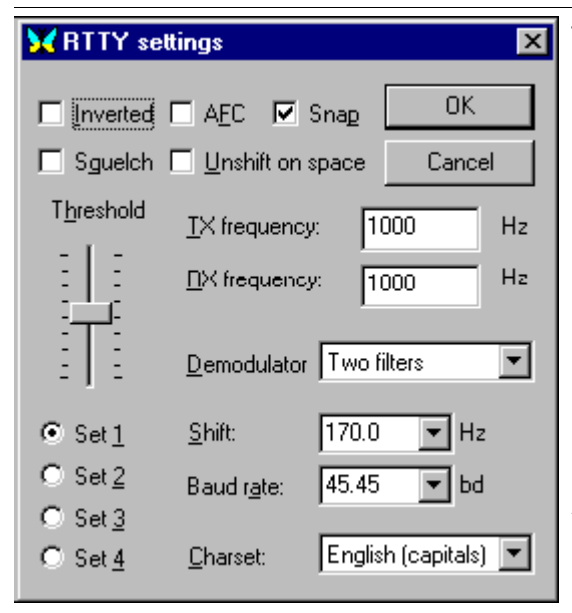

TX- und RX-Frequenz zeigen die aktuelle Frequenz des MARK-Signals an. Empfohlen wird ein Wert zwischen 1000 und 1500 Hz, dann liegt das Signal im Paßband, aber die erste Oberwelle des NF-Signals wird bereits abgeschnitten. Als Shift wird in der Regel 170 Hz verwendet. Die Baudrate ist international 45,45 Baud, es gibt aber auch Stationen mit 50 Baud oder Boxen oder Rundsprüche mit 75 oder 100 Baud. Unter Zeichensatz wird meist Englisch eingestellt, aber auch andere Zeichensätze, z.B. Englisch/Russisch sind möglich. Wenn Sie das Feld

**AFC:** sollte auf ON stehen, um die Feinabstimmung auf ein RTTY-Signal zu unterstützen. Sie können es danach auf OFF stellen. Wenn Sie aber einer driftenden Station folgen müssen oder in einem Netz verschiedene, nicht

genau abgestimmte Stationen mitschreiben wollen, ist ON die bessere Wahl. Die Abstimmung ist nicht so kritisch wie bei PS

**Lock:** sollte auf OFF stehen, wenn Sie auf der Frequenz Ihrer Gegenstation senden wollen. Machen Sie einen eigenen CQ-Ruf oder driftet Ihr Partner deutlich, sollte LOCK auf ON stehen.

**Inverted:** können Sie so einstellen, dass Ihre Anforderungen realisiert werden.

**Squelch und Threshold:** tauscht die Frequenzlage von MARK and SPACE. Wenn Sie ein lautes RTTY-Signal hören, aber keine verständliche Mitschrift erhalten, gehen Sie zu Mode > Inverted oder zu Mode > Mode Settings und wählen Inverted , danach können Sie meist 100% mitschreiben.

## <span id="page-11-0"></span>RTTY-Senden:

Um eine Station anzurufen, stimmen Sie wie oben beschrieben ab. Sie können bereits Text im TX-Fenster vorschreiben. Klicken Sie zum Senden auf die TX/RX-Taste oder drücken Sie die Pause /Break-Taste oder klicken Sie auf das RX-Feld im Statusbalken. Der Text aus dem Sendefenster wird gesendet und erscheint nach dem Aussenden auch im RX-Fenster. Nach Druck auf die eben beschriebenen Tasten schaltet das Programm nach Ausgabe der letzten Zeichen wieder auf Empfang. Die Taste ESC bricht das Senden unmittelbar und sofort ab.

Hinweis: RTTY kennt nur Großbuchstaben, da es einen begrenzten Zeichensatz hat. Die Einstellung entspricht UPPER CASE LETTERS ONLY. MixW codiert Kleinbuchstaben automatisch in Großbuchstaben um. Von den Sonderzeichen werden nur die Zeichen : - ( ) \$ ! " / : ? . gesendet. Sollten Sie andere Sonderzeichen in den Text schreiben, werden sie nicht gesendet. Der Wasserfall wird während des Sendens eingefroren und läuft unter RX weiter.

Die Standardeinstellung von RTTY verwendet eine Shift von 170 Hz shift zwischen den MARK- und SPACE-Tönen. Der MARK-Tone muss unabhängig von der Seitenbandeinstellung die höhere Frequenz haben.

Stellen Sie Ihren Mikrofonregler bzw. den Output der Soundkarte unter Configure >| Output Volume bei einem leerlaufenden Signal (ohne Texteingabe) beginnend von einem niedrigen NF-Pegel so ein, dass der HF-Output gerade anfängt, nicht weiter anzusteigen und nehmen Sie ihn dann auf 50% des Outputs zurück. Sie erhalten dann ein Signal von maximaler Reinheit .

Tip von DM3ML: Die ALC darf gerade noch nicht ansprechen. Beachten Sie, dass Sie mit RTTY im Dauerstrichbetrieb senden. Nehmen Sie den Output weiter zurück, wenn Ihr Transceiver zu warm wird.

Wenn Sie senden, wird der Wasserfall eingefroren und läuft erst bei Empfang weiter.

# <span id="page-13-0"></span>**RTTY: Unterschied zwischen den Versionen**

[Versionsgeschichte interaktiv durchsuchen](https://wiki.oevsv.at) [VisuellWikitext](https://wiki.oevsv.at)

## **[Version vom 12. Februar 2017, 16:44 Uhr](#page-13-0) [\(Quelltext anzeigen\)](#page-13-0)**

[OE1VMC](#page-7-0) ([Diskussion](https://wiki.oevsv.at/w/index.php?title=Benutzer_Diskussion:OE1VMC&action=view) | [Beiträge](https://wiki.oevsv.at/wiki/Spezial:Beitr%C3%A4ge/OE1VMC)) ([→Transceiver-Einstellungen :\)](#page-15-0)

## **[Aktuelle Version vom 12. Februar 2017,](#page-13-0)  [16:59 Uhr](#page-13-0) [\(Quelltext anzeigen\)](#page-13-0)** [OE1VMC](#page-7-0) [\(Diskussion](https://wiki.oevsv.at/w/index.php?title=Benutzer_Diskussion:OE1VMC&action=view) | [Beiträge\)](https://wiki.oevsv.at/wiki/Spezial:Beitr%C3%A4ge/OE1VMC)

[\(→RTTY-Betrieb\)](#page-15-1)

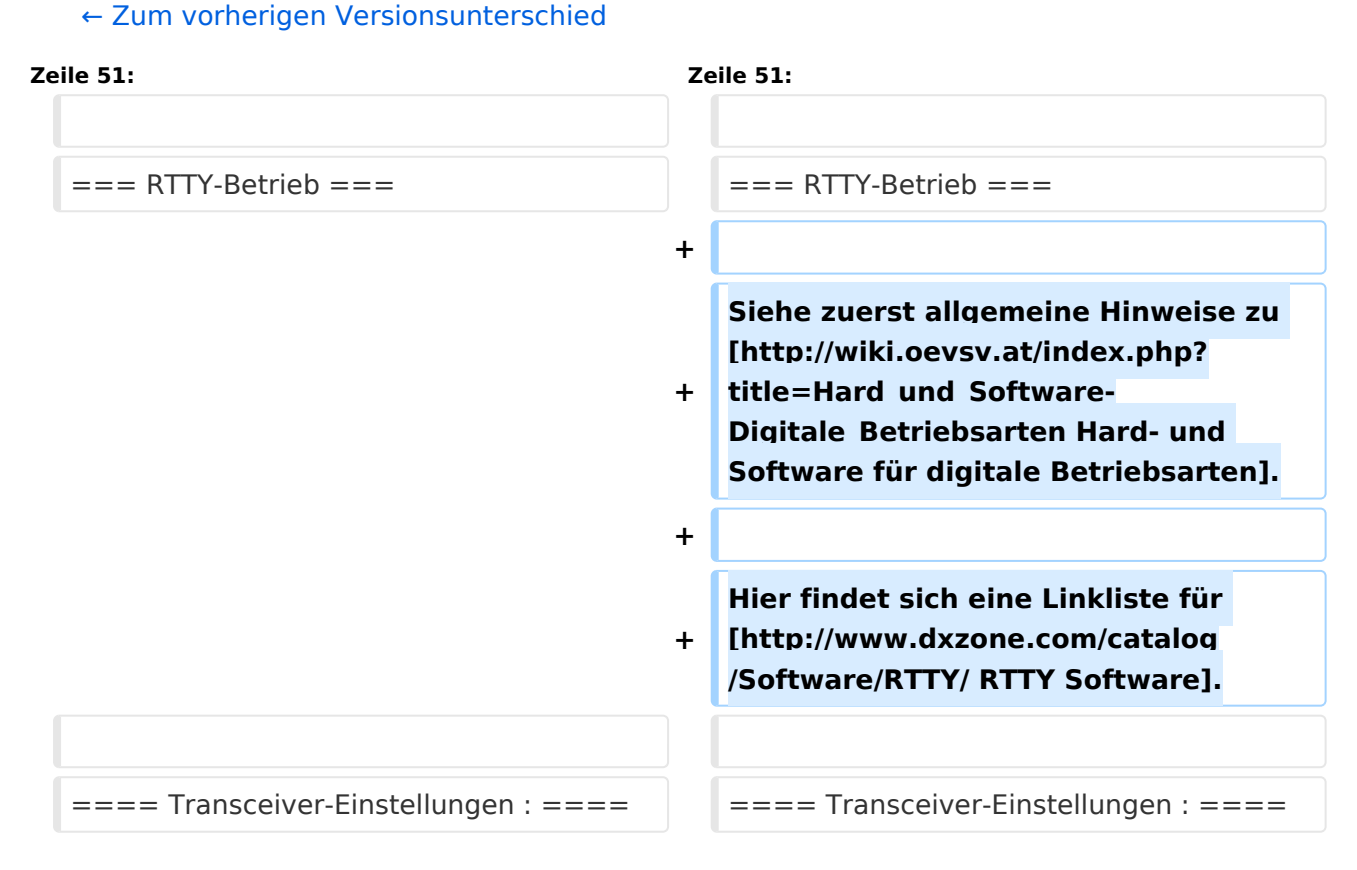

# Aktuelle Version vom 12. Februar 2017, 16:59 Uhr

# Inhaltsverzeichnis 1 Digitale Betriebsarten im Detail: RTTY [.................................................................................. 15](#page-14-0) 1.1 RTTY-Einführung und Theorie [........................................................................................... 15](#page-14-1) 1.2 RTTY-Betrieb [.................................................................................................................. 16](#page-15-1) 1.2.1 Transceiver-Einstellungen : [.......................................................................................... 16](#page-15-0) 1.2.2 MixW-Einstellungen: [.................................................................................................... 17](#page-16-0) 1.2.3 RTTY-Senden: [............................................................................................................. 18](#page-17-0)

# <span id="page-14-0"></span>Digitale Betriebsarten im Detail: RTTY

#### **aus der deutschen Hilfe von Eike, DM3 ML**

[Datei:pic rtty.gif](https://wiki.oevsv.at/w/index.php?title=Spezial:Hochladen&wpDestFile=pic_rtty.gif) Beispiel eines RTTY-Signals im Wasserfall-Display von MixW

## <span id="page-14-1"></span>**RTTY-Einführung und Theorie**

#### **Von der Webseite von Richard B. Griffin, NB6Z**

RTTY oder Funkfernschreiben ist eine Sendeart zur direkten Kommunikation zwischen Maschinen unter Verwendung des Baudot (oder Murray) Codes.

RTTY wurde sehr populär als nach dem 2. Weltkrieg ausgesonderte Maschinen billig zu haben waren. Diese mechanischen Monster hatten eine Eingabetastatur und eine Papierrolle als Ausgabe. Mit ihnen konnte das Haus zu Hurrikanzeiten am Wegfliegen gehindert werden - sie müssen eine Tonne gewogen haben. Mitte 1970 gings dann los mit einem Videodisplay, vorher waren das nur exotische Träume. Erinnern Sie sich noch an das Basic-Kommando PRINT ? Woher mag das gekommen sein ?

Wenn man morst, wird der Sender für dits und dahs ein- und ausgeschaltet. Bei RTTY läuft der Sender durch, nur seine Frequenz wird zwischen MARK und SPACE (Strom und kein Strom) umgetastet. Eine Sendertastung wäre auch möglich gewesen, nur die RTTY-Pioniere versprachen sich Vorteile davon, den Träger stehen zu lassen um Störungen zu unterdrücken.

Sie experimentierten mit FSK (Frequency Shift Keying = Frequenzumtastung) und fanden, dass es wesentlich besser ging. Bei FSK ist MARK die jeweils höhere Frequenz und SPACE die tiefere. Im Amateurfunk wird mit einer Shift von 170 Hz gearbeitet, die Kommerziellen nehmen meist 425 oder 850 Hz.

Mit einem SSB-Sender ist AFSK ( Audio Frequency Shift Keying = Tonfrequenzumtastung) eine machbare Lösung. Die Sende-NF wird dem Mikrophoneingang zugeführt, die Empfangs-NF wird dem Lautsprecherausgang entnommen. Das Ergebnis ist das gleiche, ob FSK oder AFSK verwendet wird.

Sie werden schnell den Wechsel zwischen Mark und Space im Signal hören lernen.

Für die Mark- und Spacetöne werden fest abgestimmte Tonfilter verwendet und wenn Sie neben das Signal abstimmen, erhalten sie Datenmüll. Zur Abstimmhilfe sendet der RTTY-Operator eine Folge von RYRYRY. Hier sind Mark und Space so verteilt, dass sie regelmäßig wechseln und wenn die RY-Folge richtig mitgeschrieben wird, wird auch der Text annähernd fehlerfrei decodiert. Sie brauchen aber mitunter etwas Phantasie, denn RTTY ist keine fehlerfreie Sendeart !

Bei anderen Sendearten mit Fehlerkontrolle/korrektur wird meist entweder gar nichts oder nur richtiges mitgeschrieben.

Der Baudot-Code verwendet 5 Bits und kann dadurch nur 32 (2 hoch 5) Zeichen codieren. Dieser Zeichenvorrat reicht kaum über die 26 Buchstaben des Alphabets hinaus. Mit einem Trick wurde er doppelt belegt. Je nach Maschine wurden zwei oder auch drei Register geschaffen, zwischen denen durch Steuerzeichen umgeschaltet wird. Buchstaben stehen im Bu-(LTRS)-Register, Ziffern und Sonderzeichen stehen im Zi-(FIGS)-Register. Jedes Register hat 32 Zeichen, von denen die Registerumschaltkommandos (3), Zwischenraum (1), Wagenrücklauf (1) und Zeilenvorschub (1) in allen Registern vorhanden sind. Es reicht also gerade für die 26 Buchstaben!

Manchmal wird das Registerumschaltkommando nicht empfangen und aus "HAPPY BIRTHDAY" wird das unverständliche : "#-006 ?845#\$-6". Mit dem Computer oder einem TNC können Sie die Option "LTRS on Space" einschalten, dann wird wenigstens nach einem Zwischenraum auf die Buchstaben zurückgeschaltet oder Sie drücken eine Bu-Zwangstaste, wenn es die in Ihrem Programm gibt.

Die Verwendung des ASCII-codes mit 7 oder 8 Bit per Zeichen und einem Zeichenvorrat von 128 oder 256 Zeichen ist zwar mÖglich, hat sich aber bei RTTY nicht durchgesetzt. Die RTTY-Programme setzen automatisch eine Zi-Kommando vor eine Ziffer und dann wieder ein Bu-Kommando vor den folgenden Buchstaben. An einer richtigen Fernschreibmaschine mÜssen Sie das selber machen.

Die Computer als RTTY-Maschine arbeiten lautlos, effektiver und brauchen weniger Platz als eine Fernschreibmaschine, aber die Sendeart hat trotz ihrer EinschrÄnkungen ihre Freunde behalten und wird in Contesten nahezu ausschließlich verwendet.

## <span id="page-15-1"></span>**RTTY-Betrieb**

Siehe zuerst allgemeine Hinweise zu [Hard- und Software für digitale Betriebsarten](http://wiki.oevsv.at/index.php?title=Hard_und_Software-Digitale_Betriebsarten).

Hier findet sich eine Linkliste für [RTTY Software.](http://www.dxzone.com/catalog/Software/RTTY/)

## <span id="page-15-0"></span>Transceiver-Einstellungen :

**Feinabstimmung:** Benutzen Sie die Feinabstimmung an Ihrem Transceiver, wenn er darüber verfügt. Sie werden aber schnell finden, dass die eigentliche Abstimmung nicht mehr mit dem VFO gemacht wird. Ihr Transceiver muss eine Frequenzstabilität von einigen Hertz aufweisen, Ältere Transceiver sind mitunter nicht stabil genug. Verfolgen Sie die Änderung der NF-Frequenz durch die AFC im Statusbalken, notieren Sie den Wert beim Start des QSOs und prüfen Sie, ob Ihre Station oder die Gegenstation driftet. Verwenden Sie mit View > Use stick cursor den Cursor als gestrichelte feine Linie und setzen Sie ihn zwischen die beiden RTTY-Linien.

**Prozessor/Compressor:** Normal auf AUS. Nur unter bestimmten Bedingungen kann er die Lesbarkeit erhöhen.

**Pre-Amp:** Normal auf AUS. Nur bei leisen Signalen und wenig Störungen zuschalten. Starke Signale in der Nachbarschaft können mit Vorverstärker mehr stören als ohne.

**USB, LSB:** In RTTY (und allen anderen Digimodes) muss MARK in der Frequenz um die Shift (hier 170 Hz) höher als SPACE liegen. MixW arbeitet voreingestellt mit USB. Wird auf LSB geschaltet, muss das Signal in der NF-Lage andersherum (invertiert) liegen. Hinweis : Mit installierter CAT stellt MixW automatisch die richtige Lage ein. Ohne CAT müssen Sie mit View > Spectrum > RF, LSB dem Programm MixW mitteilen, dass Sie auf LSB geschaltet haben (Anmerkung von DM3ML: ich funke auf allen Bändern bei RTTY mit USB).

**Filtering:** Mit einem 500Hz-Filter können Sie den Empfang von RTTY wesentlich verbessern, andererseits sehen Sie bei einem breiteren Filter mehr vom Empfangsbereich im Wasserfalls. Lesen Sie im Handbuch Ihres Transceivers nach, wie Sie unter SSB ein schmäleres CW-Filter einschalten können. Das Bild hier zeigt ein Wasserfalldiagramm mit breitem Filter.

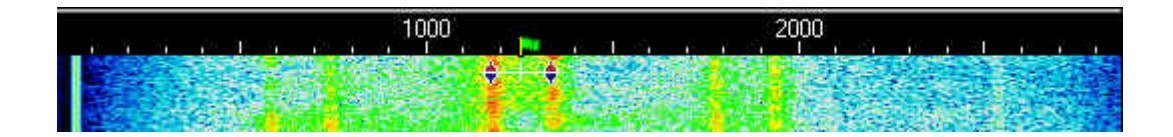

Sie sehen im Wasserfall drei RTTY-Signale, die Sie mit einem einfachen linken Mausklick anwählen können. Das stärkste liegt in der Mitte und wird sich zu 100% mitschreiben lassen, bei den beiden anderen müssen Sie mit Fehlern rechnen.

**Leistung:** Hängt von den Bedingungen ab. RTTY benötigt relativ mehr Bandbreite als CW oder PSK31 und damit auch mehr Leistung. Verwenden Sie nicht mehr Leistung, als Sie in einer gegebenen Situation benötigen. Dicke Leistungen sind unüblich. Denken Sie daran, dass RTTY eine Dauerstrichsendeart ist und reduzieren Sie u.U. die Ansteuerung. Die wenigsten Senderendstufen sind für hohe Ausgangsleistungen im Dauerstrichbetrieb ausgelegt und können bei RTTY leicht überhitzen.

## <span id="page-16-0"></span>MixW-Einstellungen:

Wählen Sie Mode > RTTY im Menü oder durch Klicken auf die Sendeart im Statusbalken. Gehen Sie innerhalb von RTTY zu Mode > Mode Settings : Inverted anklicken, werden Mark und Space vertauscht. Zweckmäßig ist auch Unshift on Space außerhalb von Contesten zu setzen, um automatisch ins Buchstabenregister zurückzuschalten. Sie können 4 Sätze mit Kombinationen von Baudraten, Shift, Zeichensätzen usw. anlegen und anwählen. Schalten Sie durch Anklicken der Set-Nummer von einem Satz zum anderen.

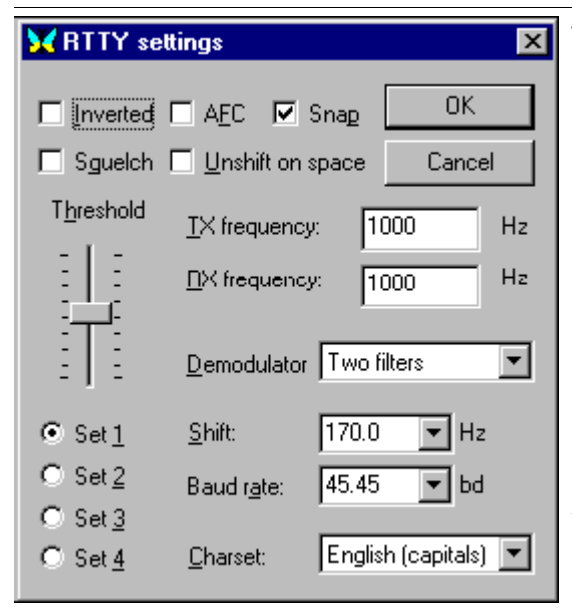

TX- und RX-Frequenz zeigen die aktuelle Frequenz des MARK-Signals an. Empfohlen wird ein Wert zwischen 1000 und 1500 Hz, dann liegt das Signal im Paßband, aber die erste Oberwelle des NF-Signals wird bereits abgeschnitten. Als Shift wird in der Regel 170 Hz verwendet. Die Baudrate ist international 45,45 Baud, es gibt aber auch Stationen mit 50 Baud oder Boxen oder Rundsprüche mit 75 oder 100 Baud. Unter Zeichensatz wird meist Englisch eingestellt, aber auch andere Zeichensätze, z.B. Englisch/Russisch sind möglich. Wenn Sie das Feld

**AFC:** sollte auf ON stehen, um die Feinabstimmung auf ein RTTY-Signal zu unterstützen. Sie können es danach auf OFF stellen. Wenn Sie aber einer driftenden Station folgen müssen oder in einem Netz verschiedene, nicht

genau abgestimmte Stationen mitschreiben wollen, ist ON die bessere Wahl. Die Abstimmung ist nicht so kritisch wie bei PS

**Lock:** sollte auf OFF stehen, wenn Sie auf der Frequenz Ihrer Gegenstation senden wollen. Machen Sie einen eigenen CQ-Ruf oder driftet Ihr Partner deutlich, sollte LOCK auf ON stehen.

**Inverted:** können Sie so einstellen, dass Ihre Anforderungen realisiert werden.

**Squelch und Threshold:** tauscht die Frequenzlage von MARK and SPACE. Wenn Sie ein lautes RTTY-Signal hören, aber keine verständliche Mitschrift erhalten, gehen Sie zu Mode > Inverted oder zu Mode > Mode Settings und wählen Inverted , danach können Sie meist 100% mitschreiben.

## <span id="page-17-0"></span>RTTY-Senden:

Um eine Station anzurufen, stimmen Sie wie oben beschrieben ab. Sie können bereits Text im TX-Fenster vorschreiben. Klicken Sie zum Senden auf die TX/RX-Taste oder drücken Sie die Pause /Break-Taste oder klicken Sie auf das RX-Feld im Statusbalken. Der Text aus dem Sendefenster wird gesendet und erscheint nach dem Aussenden auch im RX-Fenster. Nach Druck auf die eben beschriebenen Tasten schaltet das Programm nach Ausgabe der letzten Zeichen wieder auf Empfang. Die Taste ESC bricht das Senden unmittelbar und sofort ab.

Hinweis: RTTY kennt nur Großbuchstaben, da es einen begrenzten Zeichensatz hat. Die Einstellung entspricht UPPER CASE LETTERS ONLY. MixW codiert Kleinbuchstaben automatisch in Großbuchstaben um. Von den Sonderzeichen werden nur die Zeichen : - ( ) \$ ! " / : ? . gesendet. Sollten Sie andere Sonderzeichen in den Text schreiben, werden sie nicht gesendet. Der Wasserfall wird während des Sendens eingefroren und läuft unter RX weiter.

Die Standardeinstellung von RTTY verwendet eine Shift von 170 Hz shift zwischen den MARK- und SPACE-Tönen. Der MARK-Tone muss unabhängig von der Seitenbandeinstellung die höhere Frequenz haben.

Stellen Sie Ihren Mikrofonregler bzw. den Output der Soundkarte unter Configure >| Output Volume bei einem leerlaufenden Signal (ohne Texteingabe) beginnend von einem niedrigen NF-Pegel so ein, dass der HF-Output gerade anfängt, nicht weiter anzusteigen und nehmen Sie ihn dann auf 50% des Outputs zurück. Sie erhalten dann ein Signal von maximaler Reinheit .

Tip von DM3ML: Die ALC darf gerade noch nicht ansprechen. Beachten Sie, dass Sie mit RTTY im Dauerstrichbetrieb senden. Nehmen Sie den Output weiter zurück, wenn Ihr Transceiver zu warm wird.

Wenn Sie senden, wird der Wasserfall eingefroren und läuft erst bei Empfang weiter.